Уполномоченный по правам ребенка в Республике Татарстан Ирина Волынец информирует **как пользоваться электронным сертификатом для инвалидов**.

*(ссылка на Уполномоченного по правам ребёнка в Республике Татарстан обязательна)*

### **Что такое электронный сертификат?**

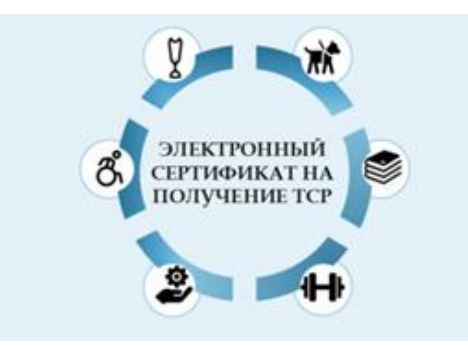

Электронный сертификат (ЭС) — это новый платежный инструмент, позволяющий людям с инвалидностью приобретать технические средства реабилитации (ТСР) не выходя из дома за счет государства. Он представляет собой запись в электронном реестре Государственной информационной

системы электронных сертификатов (ГИС ЭС), привязанную к номеру карты МИР.

#### **Что можно купить с помощью электронного сертификата**?

С помощью сертификата можно приобрести средства технической реабилитации, в их числе:

- трости, костыли, опоры и поручни;
- кресла-коляски с ручным приводом, с электроприводом и аккумуляторные батареи к ним;
- ортопедическая обувь;
- противопролежневые матрацы и подушки;
- приспособления для одевания, раздевания и захвата предметов;
- специальная одежда;
- специальные устройства для чтения "говорящих книг", для оптической коррекции слабовидения;
- медицинские термометры и тонометры с речевым выходом;
- сигнализаторы звука световые и вибрационные;
- слуховые аппараты, в том числе с ушными вкладышами индивидуального изготовления;
- кресла-стулья с санитарным оснащением;
- брайлевский дисплей, программное обеспечение экранного доступа;
- абсорбирующее белье и подгузники и др.

Всего в списке порядка 190 различных наименований средств реабилитации, Минтруд России поэтапно будет его расширять.

## **Как работает оплата по электронному сертификату?**

Сертификат работает как банковская карта: покупатель может мгновенно оплатить выбранный товар, если он соответствует предписаниям медикосоциальной экспертизы. Деньги резервируются, но не перечисляются на карту напрямую. При оплате картой того изделия, которое предусмотрено в индивидуальной программе реабилитации, средства поступят продавцу. Если вам понравилось изделие, по стоимости превышающее номинал сертификата, вы все равно сможете с его помощью оплатить покупку, при этом доплатив из собственных средств только разницу в цене. Единственное условие — изделие должно

соответствовать Индивидуальной программе реабилитации или абилитации инвалида (ИПРА).

# **Как оформить сертификат**?

- 1) Найдите в «Каталоге технических средств реабилитации» на сайте Социального фонда России (https://ktsr.sfr.gov.ru/) необходимый товар.
- 2) Выбрав изделие, в «Каталоге технических средств реабилитации» (https://ktsr.sfr.ru/), появится карточка товара с описанием и сервисные кнопки, с помощью которых можно:
- 3) посмотреть на карте перечень магазинов, продающих данный ТСР в вашем городе или online-поставщиков, осуществляющих доставку по вашему адресу кнопка «Точки продаж по ЭС на карте»;
	- сравнить цены на необходимый товар вашего поставщика и других магазинов в таблице «Ценовые предложения» (по вашему региону). Также под фото товара появится средняя цена на товар;
	- узнать текущую предельную стоимость электронного сертификата на данный товар в конкретном регионе - кнопка «Узнать стоимость электронного сертификата»;
	- узнать текущую предельную стоимость при оформлении компенсации на данный товар в конкретном регионе - кнопка «Узнать стоимость компенсации».
- 4) Примите решение о необходимости оформления сертификата.
- 5) Подайте заявление на сертификат в сети интернет через госуслуги (www.gosuslugi.ru) или очно в территориальном органе Социального фонда России, либо через МФЦ.
- 6) Осуществите покупку выбранного вами ТСР в магазине лично либо в onlineмагазине, подключенных к государственной информационной системе электронных сертификатов (ГИС ЭС). На сайте ФСС можно посмотреть номинал вашего электронного сертификата

Если вы по какой-либо причине решили приобрести ТСР другим, традиционным способом, вы можете отказаться от сертификата, подав заявление об отзыве сертификата таким же способом, как подавали на оформление.

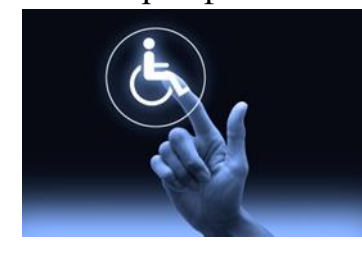

# **Необходимые документы:**

 через МФЦ или в территориальном отделении Социального фонда России:

- заявление;

- документ, удостоверяющий личность;

- номер карты Мир, выпущенной любым банком.

- для оформления через портал Госуслуги:
- заявление
- номер карты МИР.

**Сроки оформления ЭС**: 5 рабочих дней.